# **Cricut Design Space for Beginners: A Comprehensive Guide to Getting Started**

Cricut Design Space is a powerful software that allows you to create and cut designs for your Cricut machine. It's a great way to personalize projects, add embellishments to clothing and accessories, and create unique home décor. If you're new to Cricut Design Space, this guide will walk you through everything you need to know to get started.

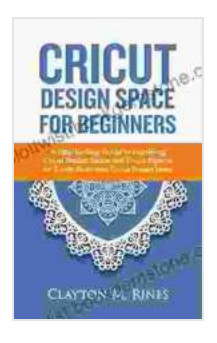

**Cricut Design Space for Beginners: A Step-by-Step [Guide to Mastering Cricut Design Space and Cricut](https://plottwist.bookgemstone.com/reads.html?pdf-file=eyJjdCI6IkRoa1BubG5VdjZFeVwvdzRRelRIMHI1MDVaV0FBd09CXC9WN0pjNTZHblNXS3hON2JxUjNaaVl0Rms3S2Ftc2NJV0JnWERIVFVUK05QQk5UWTUyZzdXNG1yd0FSdGZxQzVmUkhvUEEyQm5iM09XbUx4UzZJaExVenV4c2lGYnM2eFdEYkE4SXBPZ1J4bjhPeTJXYVgzWHFxRTNJa1YwcWNcL0VCcTZqQkJDdlRPQUF2UWczSlhid0szTlFacHVLRVRRZFwvUGlDOHBmWFZmS3VocTR6ZVd2ZGtyTEk5K2xOazdWN2JWMjgydHl0czJqbnI2WWVwYW0yYWcyZ3VIUE1VdlhkQlwvejlMXC83RXdXaUwrdVVma3FwRE11MElaaWNPbVJzUjgrMzF3bFJ5cDVTa3pmK0hmKzFjZEljT2Jyc29zYkdSIiwiaXYiOiI5NjhhMGY1ZjE5MmVkMzYxMzYwZGM5OTkzYTU0ZTI0ZSIsInMiOiJjNWRiNTFlMDU5NGViZWExIn0%3D) Explore Air 2 with Illustrated Cricut Project Ideas**

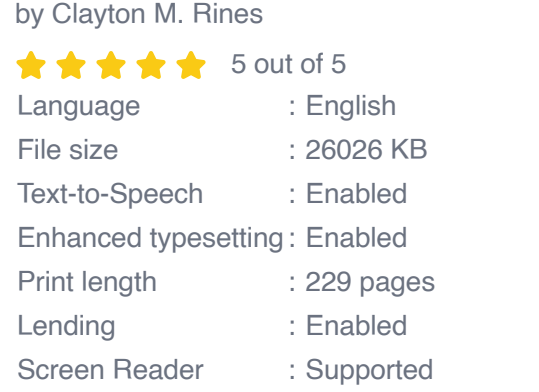

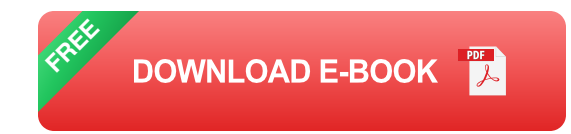

## **Creating a Project**

To create a new project in Cricut Design Space, click on the "New Project" button in the top left corner of the screen. You'll then be prompted to select a template or start from scratch. If you're new to Cricut Design Space, it's best to start with a template. Templates are pre-designed projects that you

can customize to your liking. Once you've selected a template, you can start adding your own images, text, and designs.

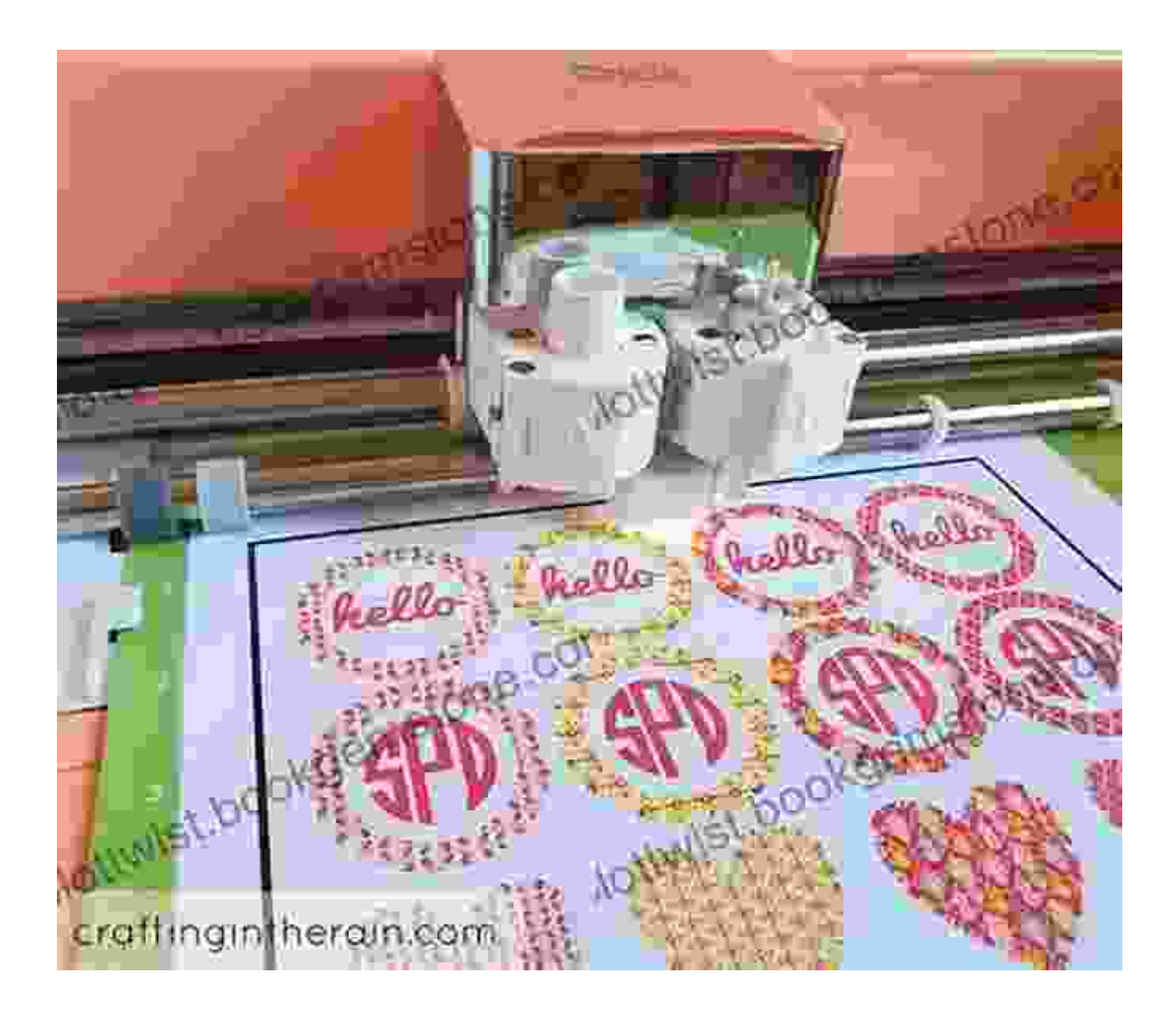

#### **Adding Images and Text**

To add an image to your project, click on the "Images" tab in the left-hand sidebar. You can then browse through the available images or upload your own. Once you've found an image you like, click on it to add it to your project. You can then resize and position the image as desired.

To add text to your project, click on the "Text" tab in the left-hand sidebar. You can then type your text into the text box. You can then format the text as desired, including changing the font, size, and color.

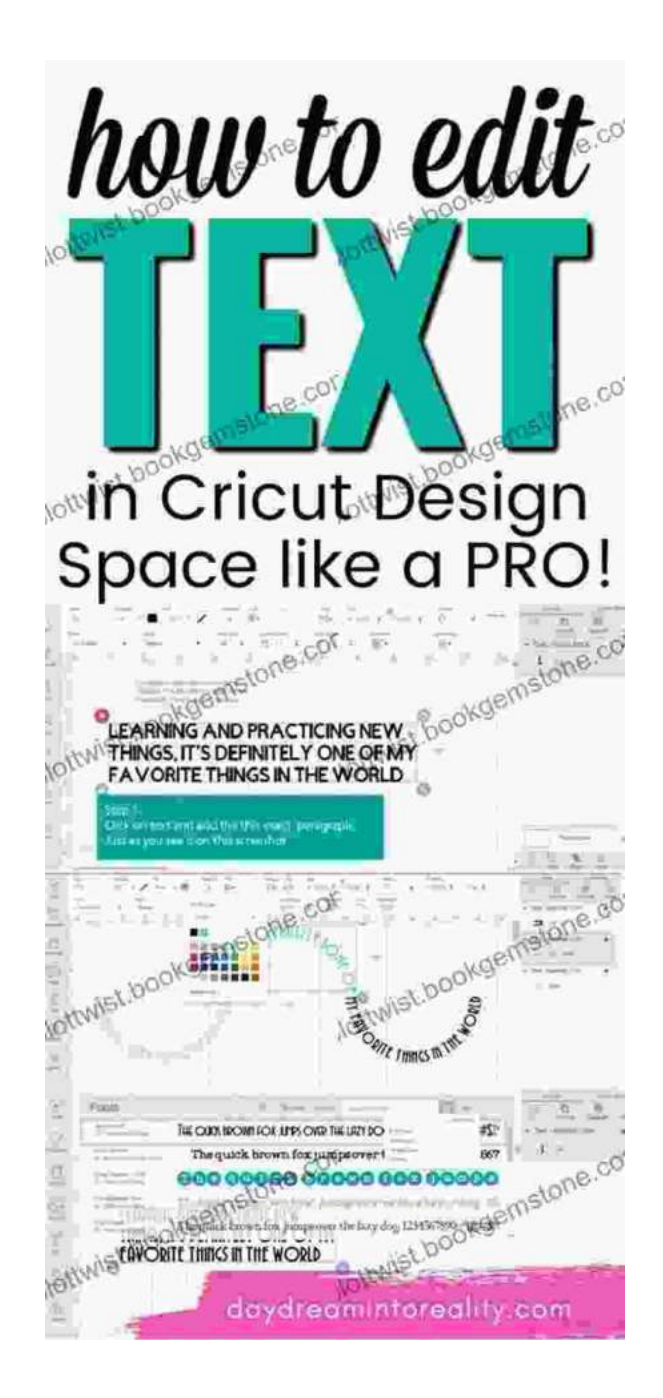

## **Cutting Your Design**

Once you're happy with your design, it's time to cut it out. To do this, click on the "Cut" button in the top right corner of the screen. You'll then be

prompted to select your material. Once you've selected your material, click on the "Cut" button again. Your Cricut machine will then cut out your design.

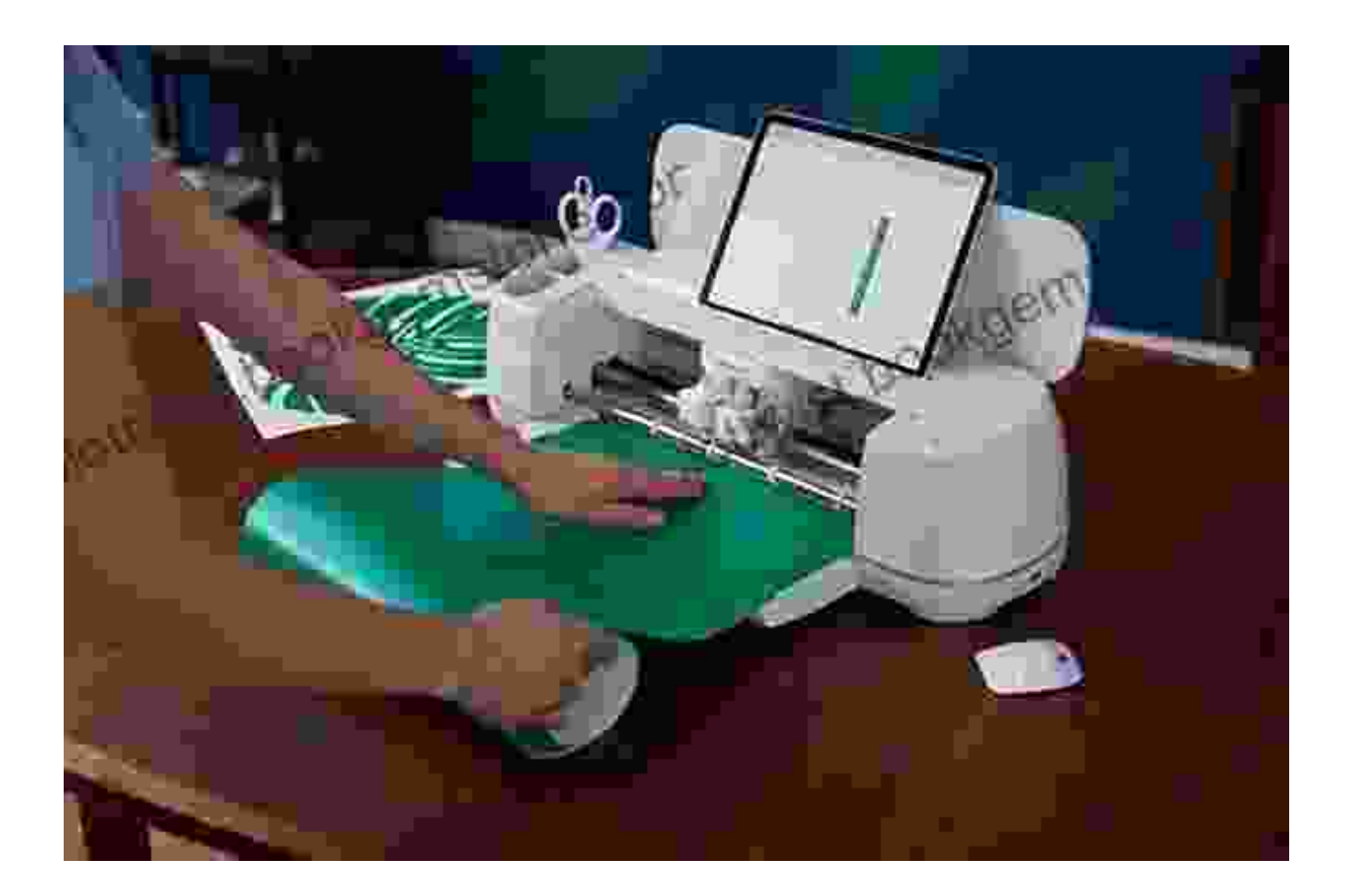

#### **Applying Your Design**

Once your design is cut out, it's time to apply it to your project. To do this, you can use transfer tape or iron-on vinyl. If you're using transfer tape, simply peel away the backing and apply the design to your project. If you're using iron-on vinyl, you'll need to iron it onto your project. Once your design is applied, you're all finished!

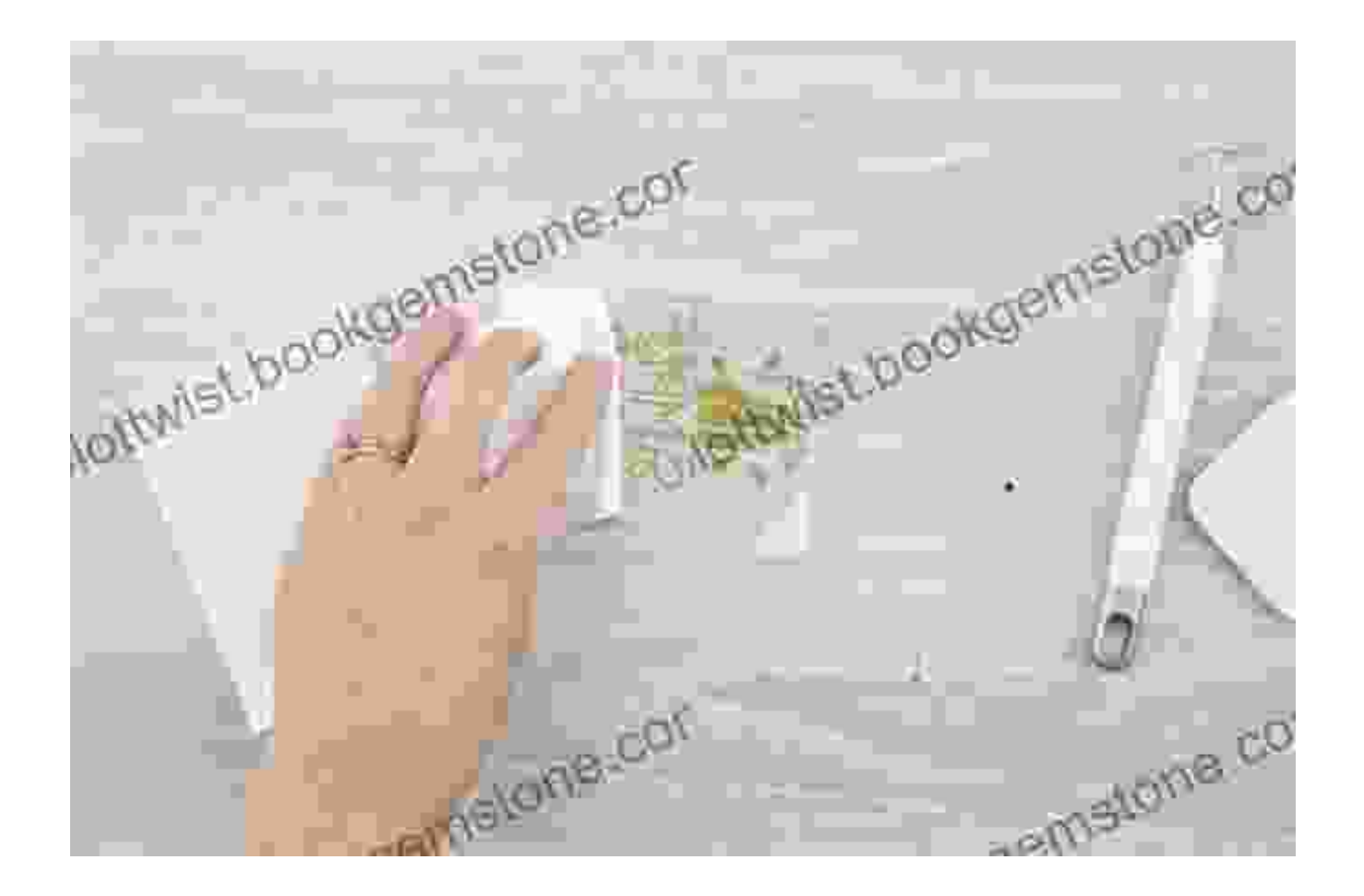

Cricut Design Space is a powerful software that can help you create personalized projects and add embellishments to clothing and accessories. If you're new to Cricut Design Space, this guide has given you everything you need to know to get started. So what are you waiting for? Start creating today!

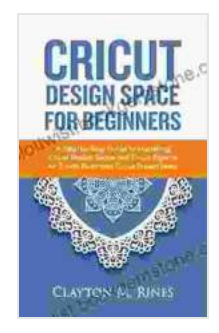

**Cricut Design Space for Beginners: A Step-by-Step [Guide to Mastering Cricut Design Space and Cricut](https://plottwist.bookgemstone.com/reads.html?pdf-file=eyJjdCI6IkRoa1BubG5VdjZFeVwvdzRRelRIMHI1MDVaV0FBd09CXC9WN0pjNTZHblNXS3hON2JxUjNaaVl0Rms3S2Ftc2NJV0JnWERIVFVUK05QQk5UWTUyZzdXNG1yd0FSdGZxQzVmUkhvUEEyQm5iM09XbUx4UzZJaExVenV4c2lGYnM2eFdEYkE4SXBPZ1J4bjhPeTJXYVgzWHFxRTNJa1YwcWNcL0VCcTZqQkJDdlRPQUF2UWczSlhid0szTlFacHVLRVRRZFwvUGlDOHBmWFZmS3VocTR6ZVd2ZGtyTEk5K2xOazdWN2JWMjgydHl0czJqbnI2WWVwYW0yYWcyZ3VIUE1VdlhkQlwvejlMXC83RXdXaUwrdVVma3FwRE11MElaaWNPbVJzUjgrMzF3bFJ5cDVTa3pmK0hmKzFjZEljT2Jyc29zYkdSIiwiaXYiOiI5NjhhMGY1ZjE5MmVkMzYxMzYwZGM5OTkzYTU0ZTI0ZSIsInMiOiJjNWRiNTFlMDU5NGViZWExIn0%3D) Explore Air 2 with Illustrated Cricut Project Ideas**

by Clayton M. Rines

 $\star \star \star \star$  5 out of 5 Language : English File size : 26026 KB Text-to-Speech : Enabled

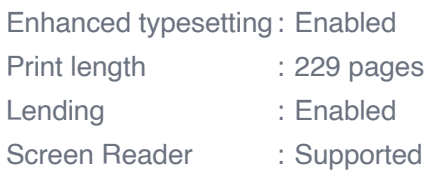

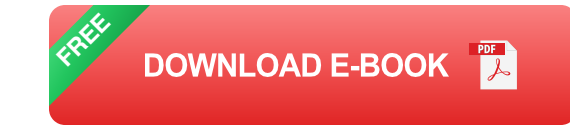

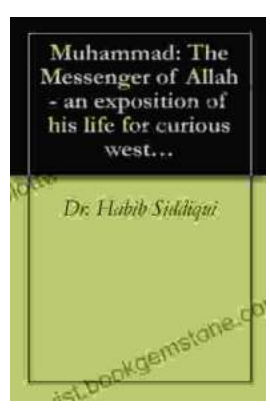

# **[The Messenger of Allah: An Exposition of His](https://plottwist.bookgemstone.com/book/The%20Messenger%20of%20Allah%20An%20Exposition%20of%20His%20Life%20for%20Curious%20Western%20Readers.pdf) Life for Curious Western Readers**

The Prophet Muhammad, born in the 6th century in Mecca, Saudi Arabia, is the founder of Islam and the central figure of the religion....

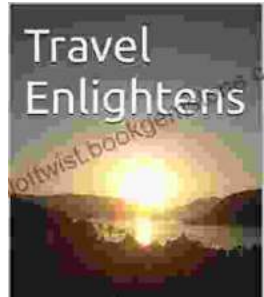

## **[Travel Enlightens: Four Brief Essays](https://plottwist.bookgemstone.com/book/Travel%20Enlightens%20Four%20Brief%20Essays.pdf)**

Essay 1: Travel as a Window to the World Travel has been a transformative experience throughout human history. It broadens our perspectives, exposes us to...

Four Brief Essays Harvey Kipper